# **2018**

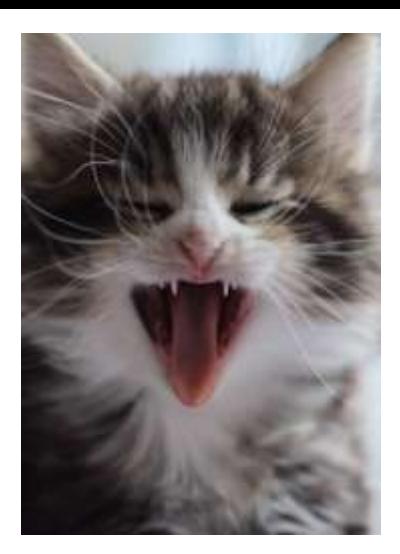

Apex Integration in die Welt der Störmeldeanlagen und der Lichtsteuerung

## **PRAXISBERICHT GEBÄUDELEITTECHNIK MIT APEX - IOT MAL GANZ PRAKTISCH**

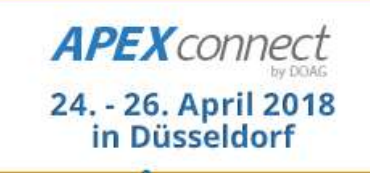

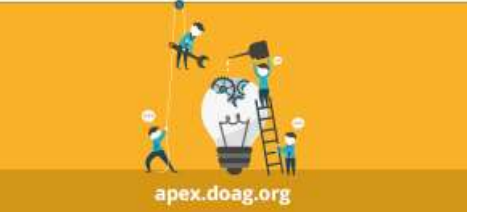

**Florian Aschenbrenner - Gunther Pippèrr ©2018 http://www.pipperr.de Seite 1**

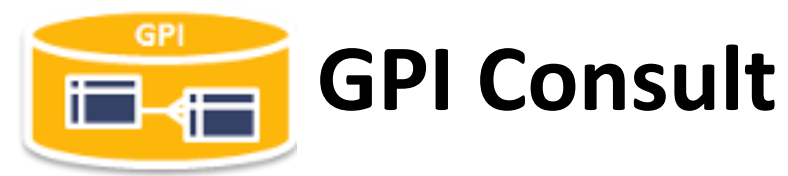

### **GPI Consult Gunther Pippèrr**

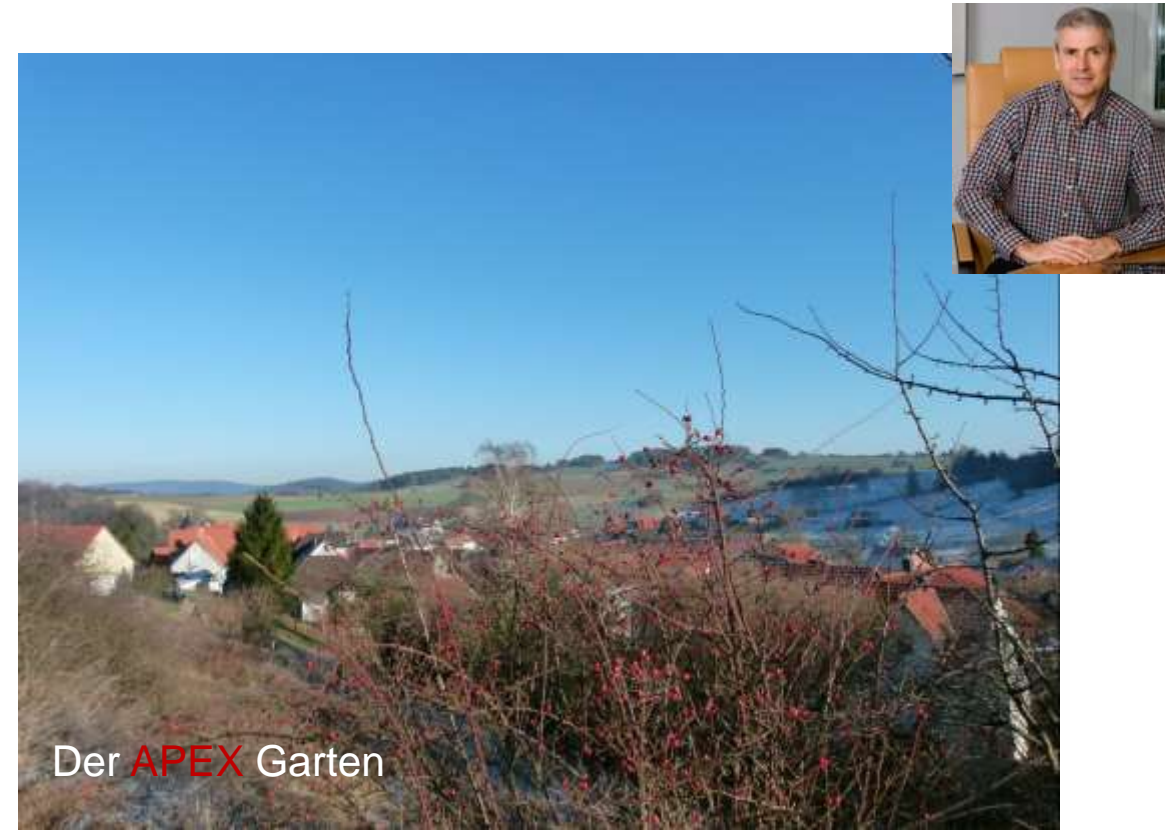

[http://www.pipperr.de](http://www.pipperr.de/) - gunther@pipperr.de

Bergweg 14 - 37216 Witzenhausen/Roßbach

Freiberuflicher Oracle Datenbank Experte - Ich unterstütze Sie gerne in ihren Projekten.

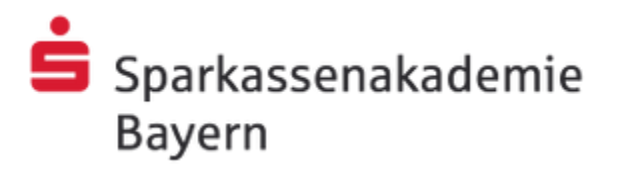

### **Florian Aschenbrenner**

### **Sparkassenakademie Bayern in Landshut**

Die zentrale Bildungseinrichtung der Sparkassen-Finanzgruppe Bayern

**https://www.sparkassenakademie-bayern.de**

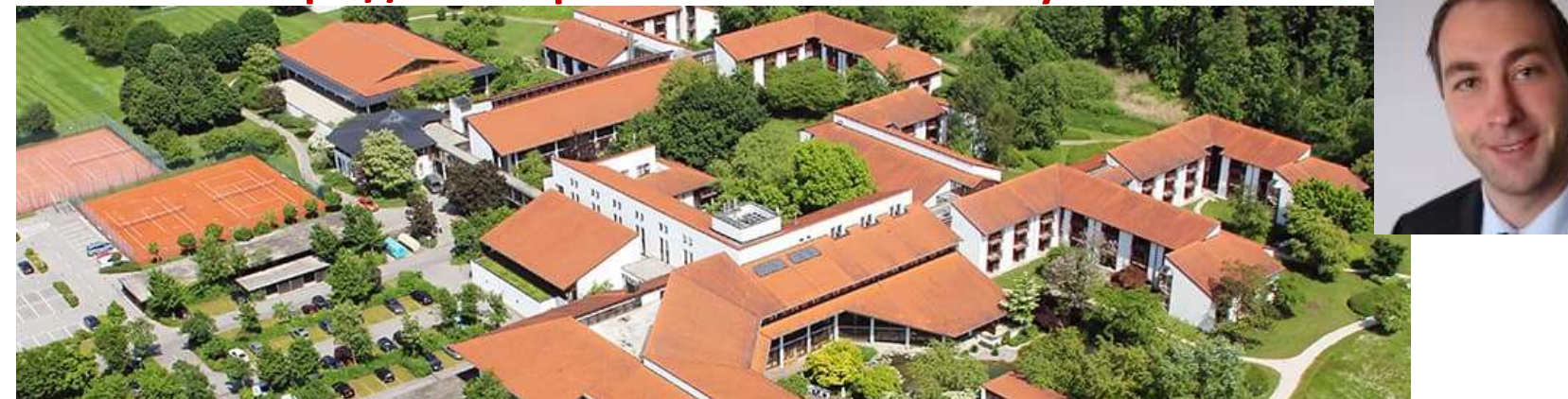

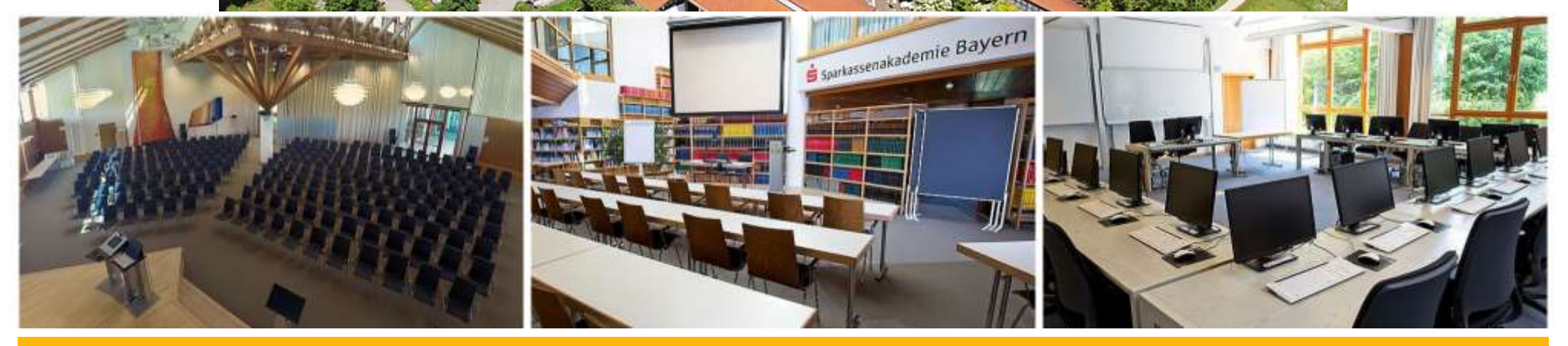

**Der Veranstaltungsort für Ihr nächstes Seminar**

**Florian Aschenbrenner - Gunther Pippèrr ©2018 http://www.pipperr.de Seite 3**

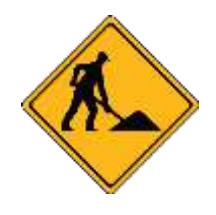

### **Ausgangssituation**

- Gebäudekomplex der Sparkassenakademie Bayern mit 70 Veranstaltungsräumen, 420 Hotelzimmern erbaut in den 80'er Jahren
	- Zentrale Störmeldetechnik aus den 90'er Jahren
	- Zentrale Lichtsteuerung aus den 80'er Jahren
- Hohe Wartungs- und Softwarekosten für die veraltete **Technologie**
- **Ersatzteil-Probleme mit zentralen Steuerkomponenten**
- Komplex in der Anpassung auf neue Aufgaben in der Gebäudesteuerung

### **Projektziele "Zentrale Leittechnik"**

- Zentrale Administration der Gebäudeleittechnik mit ~700 Störmeldesensoren
- Ertüchtigung der bisherigen Licht- und Gebäudesteuerung auf Basis einer VPS (Verbindungsprogrammierte Steuerung) durch ein speicherprogrammierbares Systems (SPS)
- Vollständige Integration in das bestehende IT-Monitoring (Paessler PRTG)
- Administration, Datenpflege und Dashboard-Ansichten der Umgebung in einer Oberfläche

### **Der eingesetzte Technologie Stack**

- **Gebäudetechnik** 
	- WAGO-Controller für die Steuerungs-/Signalisierungs-Aufgaben
	- Diverse ModbusTCP fähige Systeme (Heizung, Lüftung)
- **E** TCP/IP Netzwerk
	- VLANs Authentifizierung per IEEE 802.1X
	- ModbusTCP Protokoll REST API
- Microsoft System Landschaft
	- Oracle 12c R2 Datenbank mit APEX 5.1
	- Microsoft Message Queue
	- IT-Monitoring (Paessler PRTG)

### **Das zentrale Konzept der Gebäudeleittechnik (1)**

- Der WAGO-Controller
	- WAGO PFC100 und PFC200 Controller mit HTML5- Visualisierung und CODESYS3
	- Embedded-Linux basiert auf einem RT-Preempt-Realtime-Kernel. Ein Kernel mit einem Echtzeit-Patch
	- Implementierung in ST (Strukturierter Text) nach EN 61131-3
		- Sprache ist angelehnt an Pascal, steht folglich PL/SQL nahe

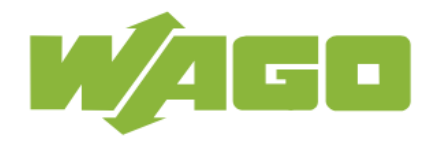

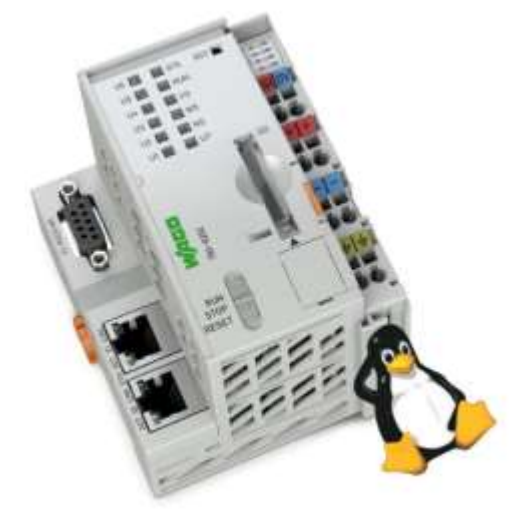

### **Das zentrale Konzept der Gebäudeleittechnik (2)**

- Der WAGO-Controller
	- Zentrale Steuerung zwei WAGO PFC200
	- dezentrale Komponenten
		- 25 WAGO PFC100 und 3 PFC200 Controller ersetzen die Alttechnik in den Gebäudeteilen

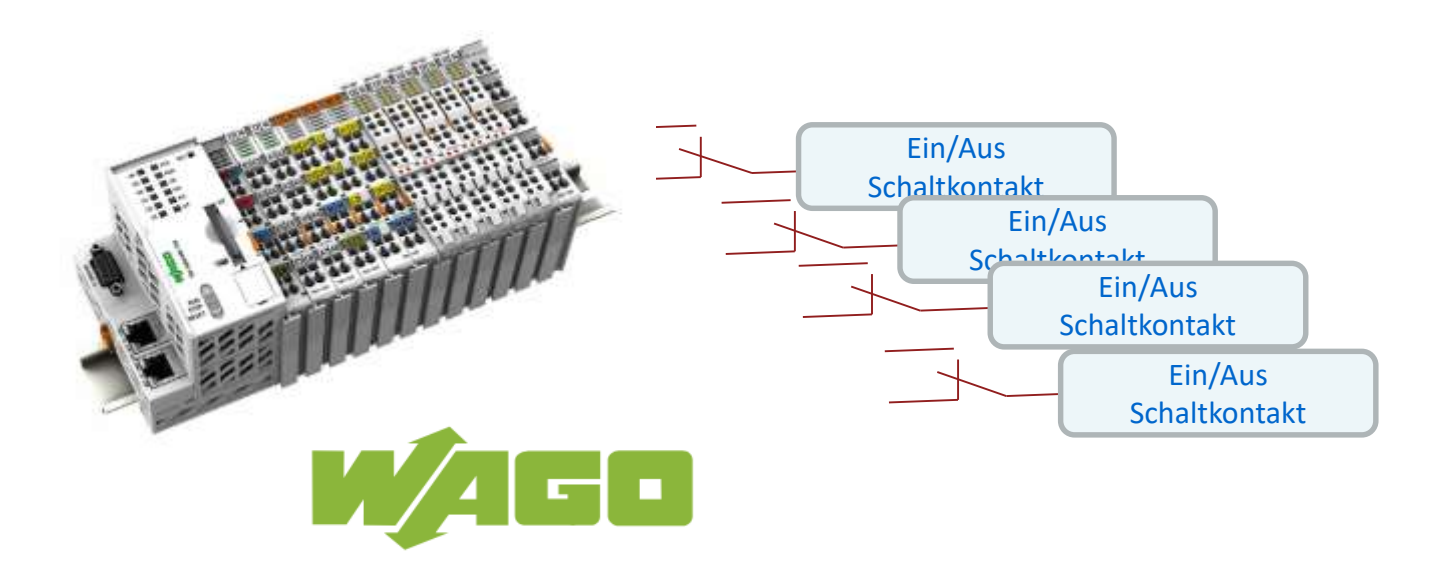

### **Warum APEX? (1)**

- Oracle Technologie Erfahrung seit Ende der 90'er im Haus mit eigenen Mitarbeitern
	- Vollständig integriertes ERP Veranstaltungsmanagement der Akademie verwendet die Oracle Datenbank
- Mit Apex bereits erfolgreich Projekte umgesetzt
	- Akademie Kalender, Datenimport, Fundsachen ...

### **Warum APEX? (2)**

- APEX überzeugt durch schnelle Einführung und fehlerfreie Implementierung im produktiven Einsatz
- Die Oracle Datenbank lässt sich auch unter Windows "einfach" in andere Welten integrieren
	- .Net Integration (External Procedure Feature)
	- PL/SQL API's z.b. für LDAP Abfragen
	- REST Service

### **Die Aufgaben für APEX in diesem Verbund**

- Zentrale Datenbank für das Logging von Störmeldungen
- Dashboard für Störmeldeanzeige bei Rezeption und Haustechnik
- Quittierung von neuen Meldungen um den Alarmierungsprozess am WAGO-Controller zu stoppen
- Zweite Bedienebene im Falle eines Ausfalls der GLT-Visualisierung für die wichtigsten Schaltpunkte
- Stammdaten-Pflege für die WAGO-Controller Störmeldekontakte und schaltbare Datenpunkte für Licht, Türen, Aufzüge, Rollladen usw.

### **Stammdaten Pflege für die WAGO Controller (1)**

- "Software Konfiguration" über einen zentralen Punkt
	- Über APEX wird zentral die Konfiguration aller Controller gepflegt

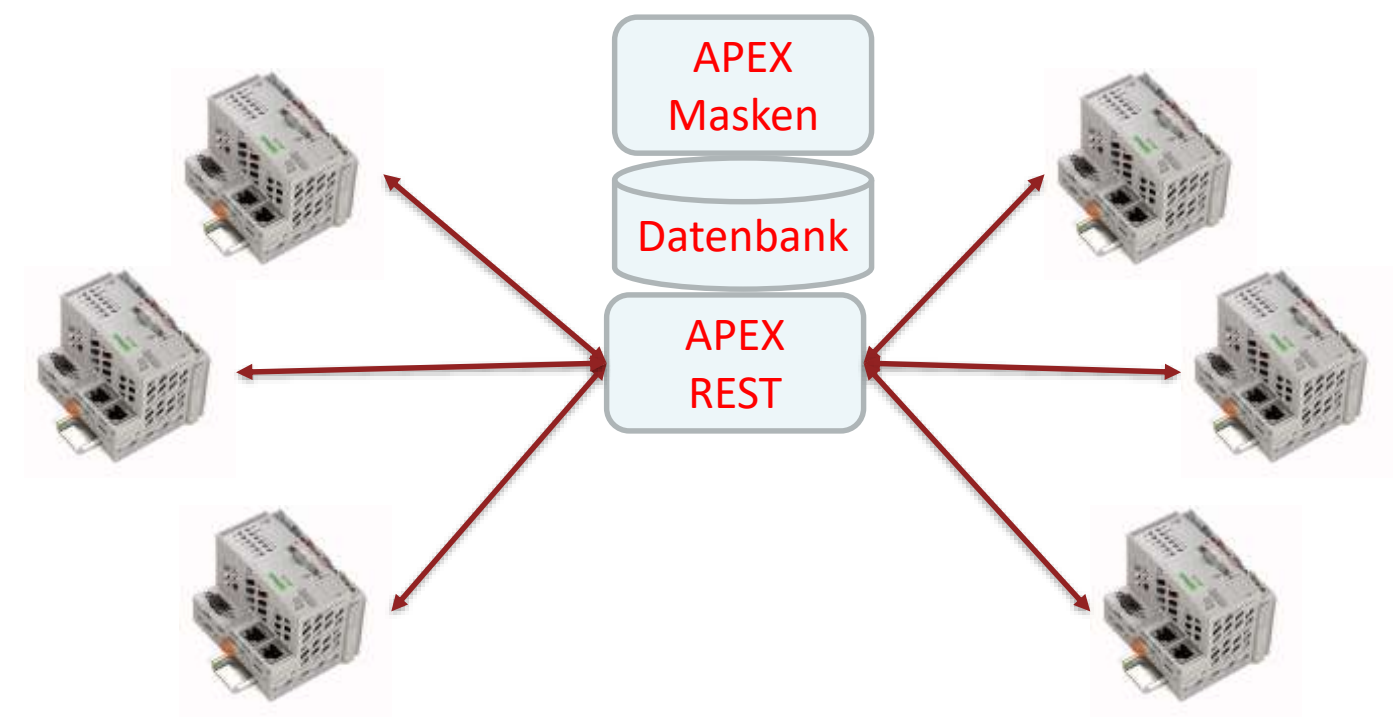

In der GLT noch kein selbstverständliches Feature !

### **Stammdaten Pflege für die WAGO-Controller (2)**

- Die Controller holen über REST API beim Start bzw. regelmäßig die für diesen Kontroller bestimmte Konfiguration
- Alle dezentral verteilten WAGO-Controller können mit dem selben CODESYS Programm betrieben werden
- D.h. der Elektriker kann einen defekten Controller mit einem Standby Gerät austauschen, kein Eingriff von einem Entwickler für die Konfiguration des Geräts notwendig!

Ermöglicht wartungsarmen 24/7 Betrieb auch bei Controller Ausfällen

### **Integration der WAGO Controller**

- APEX RestWebservice JSON mit Basic http Auth
	- Übermittlung der Zustände von den WAGO-Controllern an APEX
		- Störmeldungen
		- System- und Alarmzustände
		- Logging
	- Abfrage der in Oracle gepflegten Stammdaten durch die WAGO-Controller

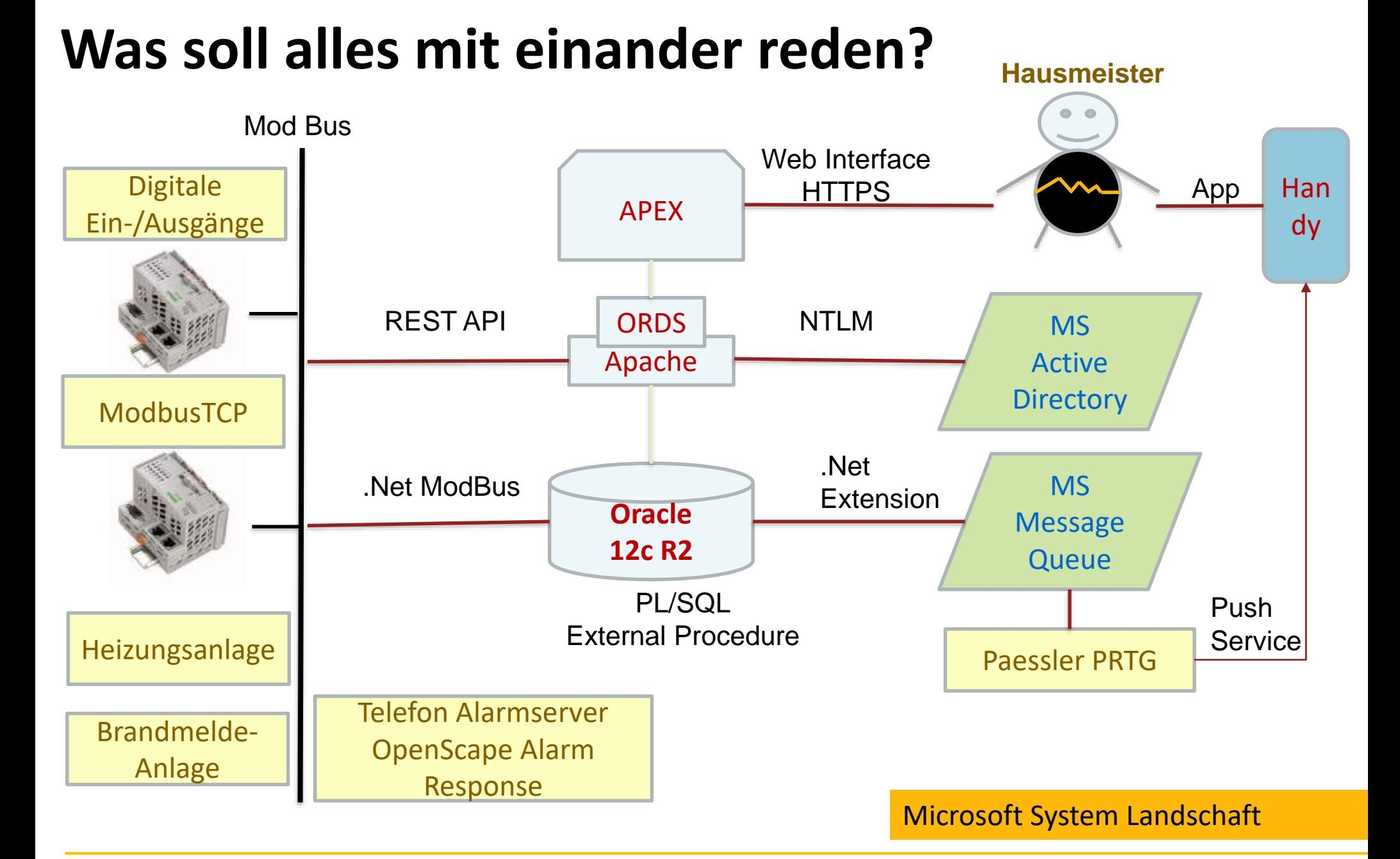

### **System Demonstration**

### ■ Und so sieht das Ganze dann aus:

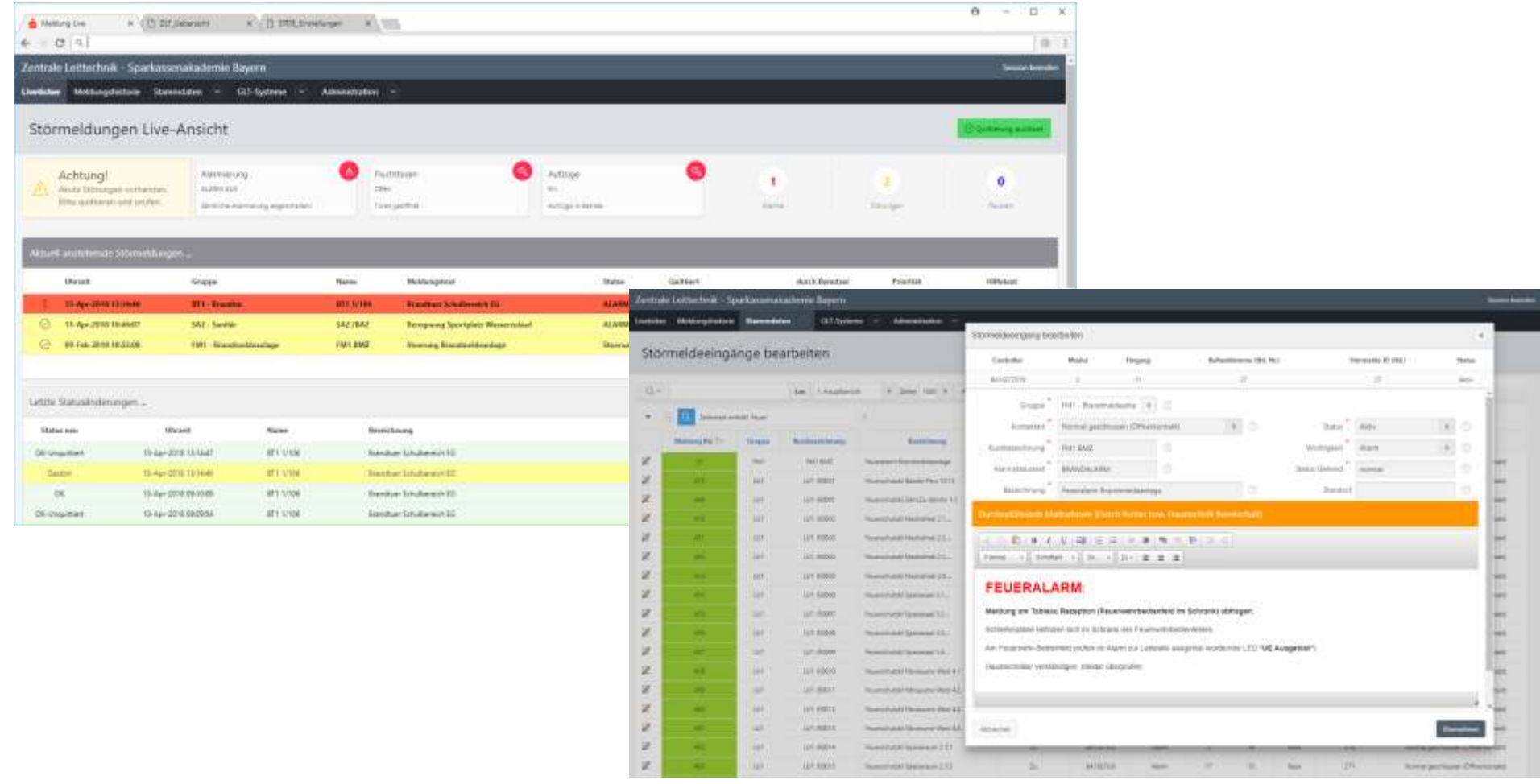

### **System Demonstration – Passler APP**

■ Und so sieht das Ganze dann aus:

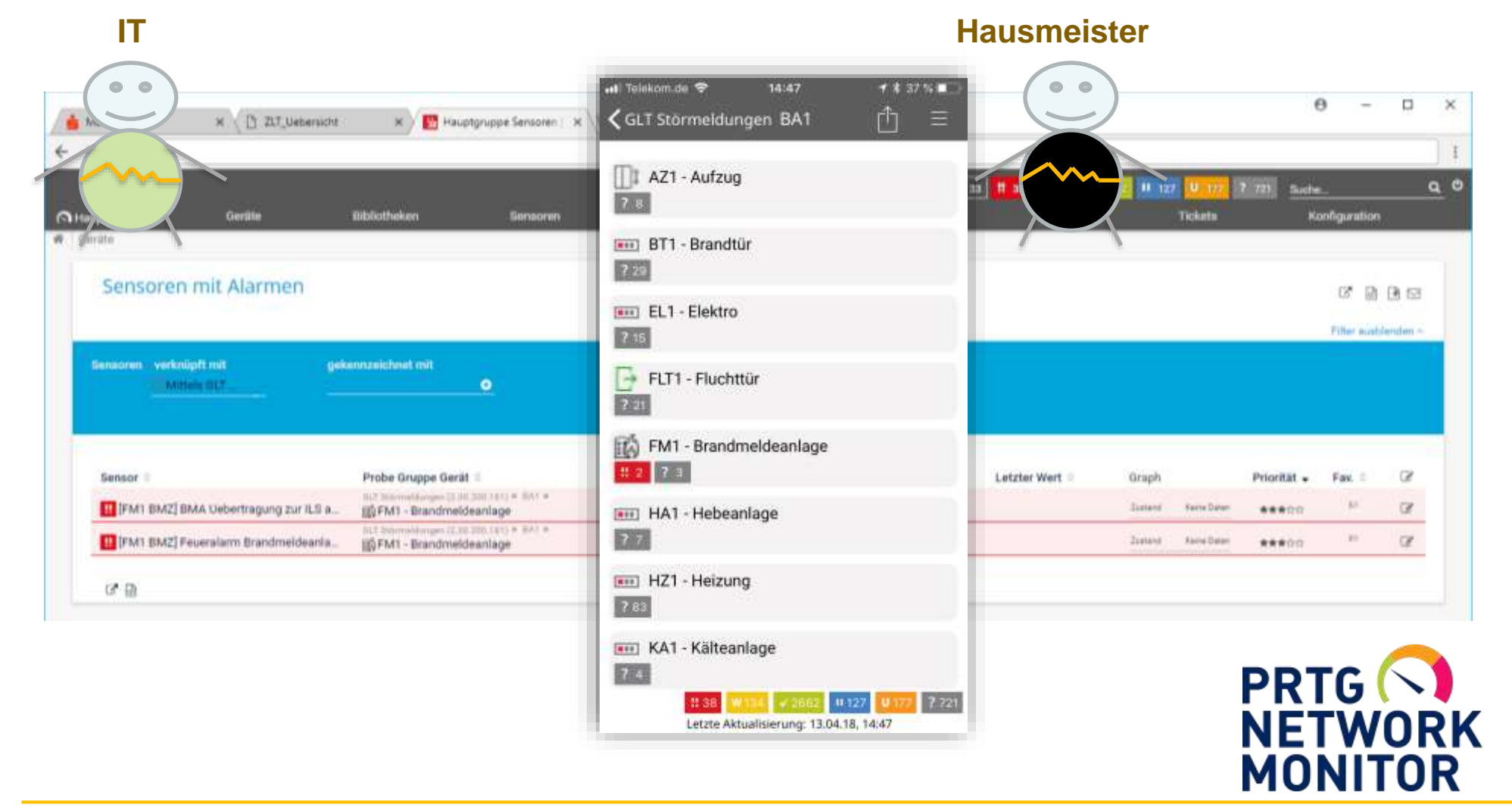

### **Demo**

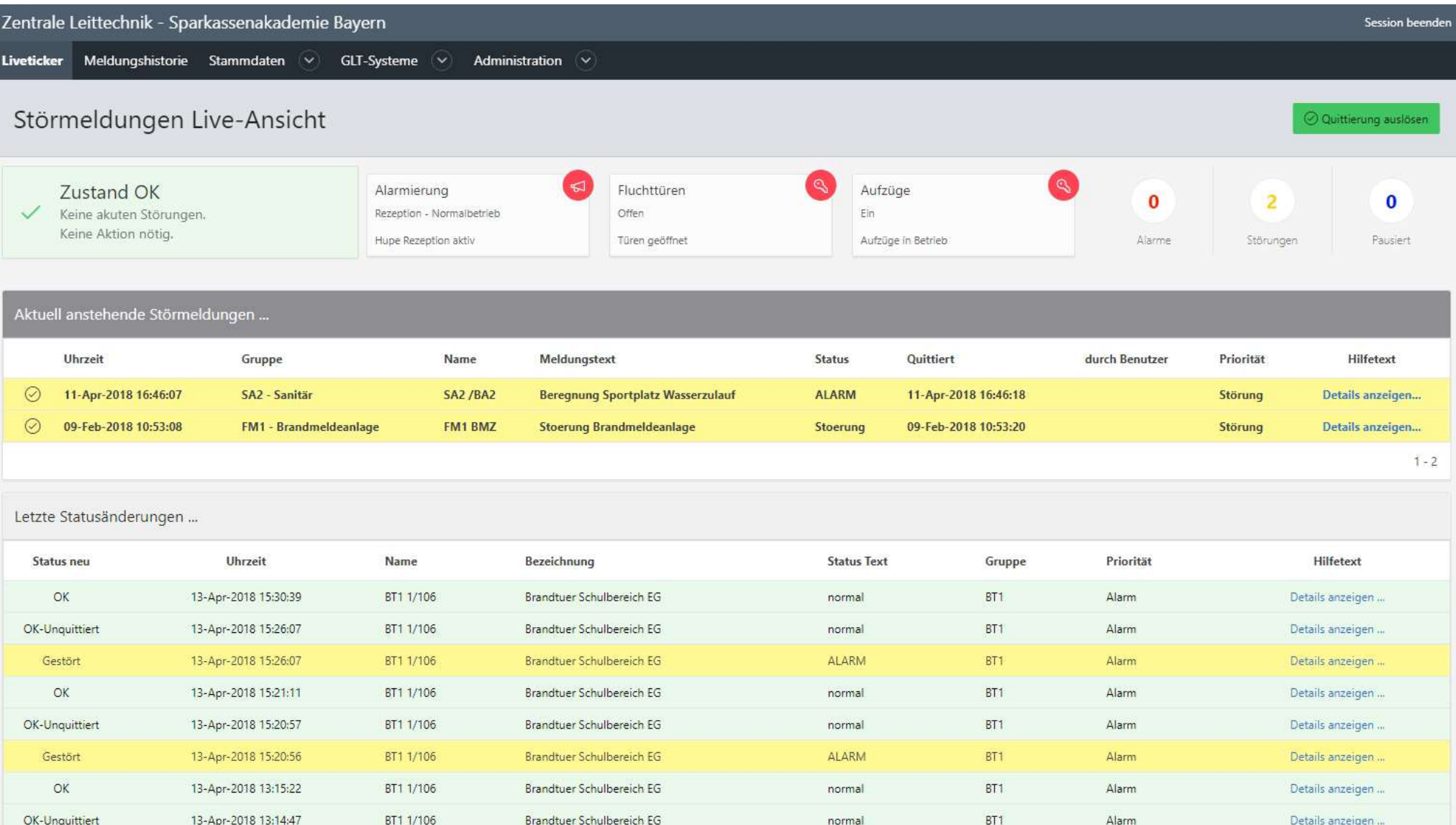

### **Umsetzung – Anbindung Oracle DB an .Net (1)**

- Verwendung des external Procedure Features der DB – Lizenzkostenfrei verwendbar in allen Editionen
- Uber .Net Klassen erfolgt die Integration
	- MS Message Queue
	- ModbusTCP
		- NET Modbus-Library => EasyModbus <http://easymodbustcp.net/de/>

### **Übersicht .Net Integration**

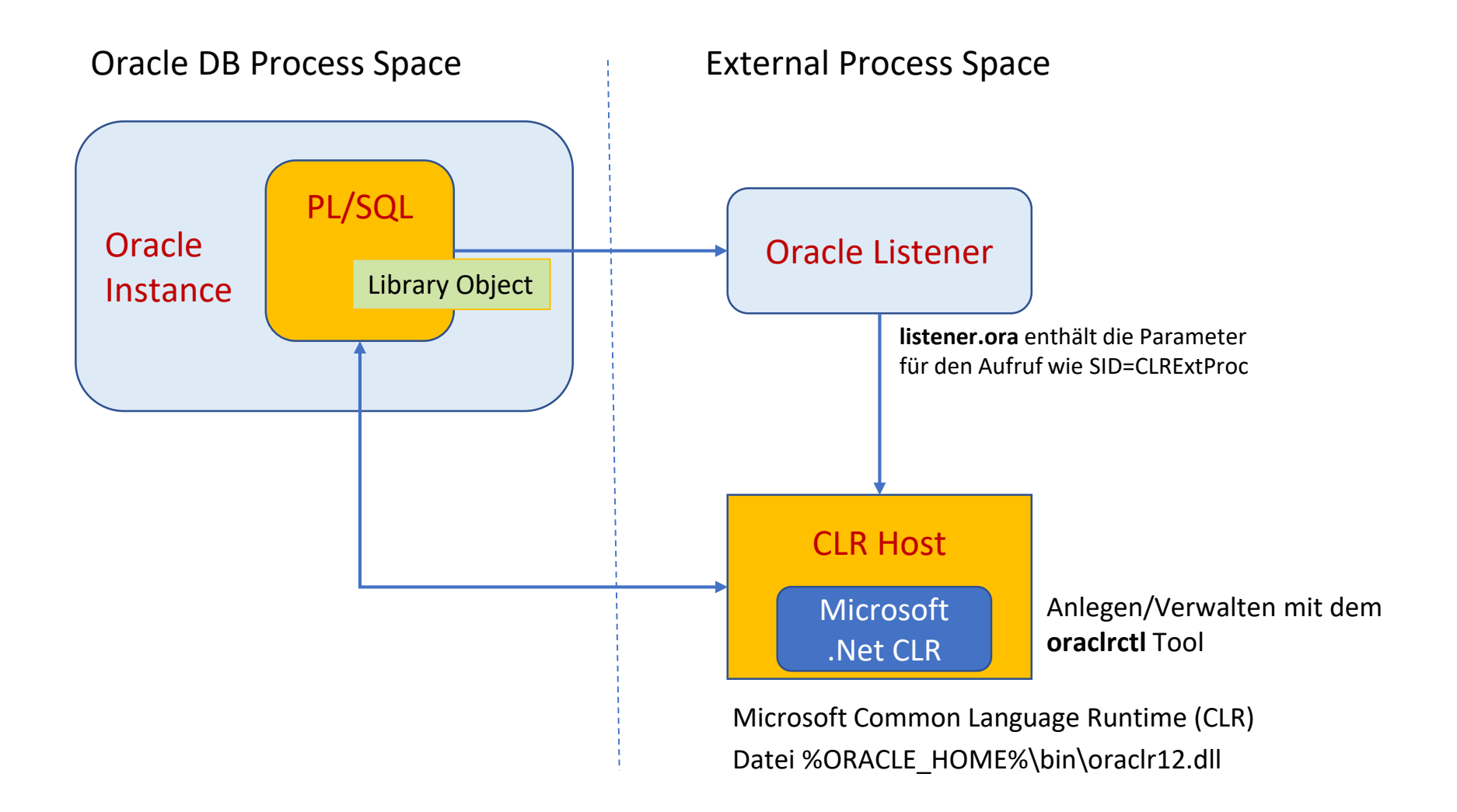

### **Prinzipieller Ablauf**

- Funktionalität des Oracle Wizard in VS Studio nützen!
- Setup Umgebung
	- .Net Oracle Library auf DB Maschine deployen
	- SQL\*Net Settings für Oracle Listener erstellen
	- CLR Service anlegen und starten
- **· Implementierung der eigenen Lösung** 
	- .Net DLL erstellen
	- DLL nach \$ORACLE\_HOME/bin/clr kopieren
	- PL/SQL Wrapper über das DBMS\_CLR erstellen
	- Aufruf über PL/SQL

Im Detail [https://www.pipperr.de/dokuwiki/doku.php?id=prog:windows\\_dot\\_net\\_integration\\_plsql](https://www.pipperr.de/dokuwiki/doku.php?id=prog:windows_dot_net_integration_plsql)

### **CLR Service unter MS Windows anlegen**

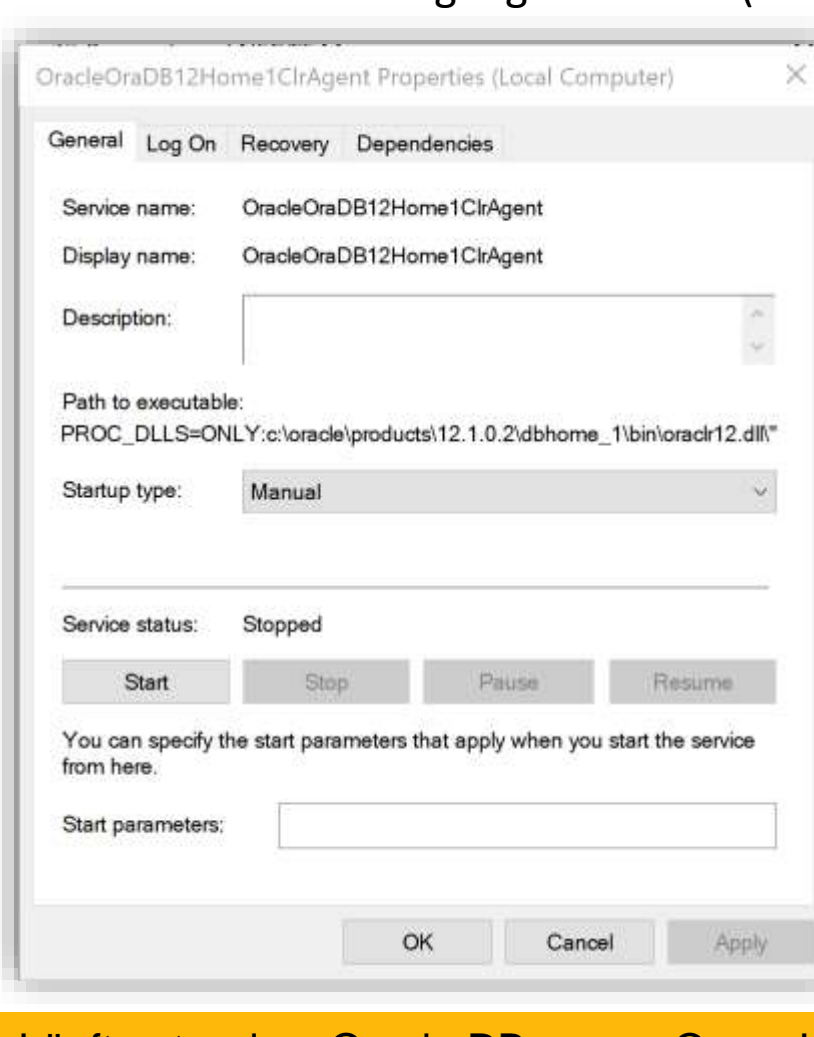

#### Microsoft Common Language Runtime (CLR)

Läuft unter dem Oracle DB runner Owner!

**Anlegen mit:**

- **Oracle Database Extensions for .NET in der Datenbank aktivieren**
	- **chopt enable ode\_net**
- **Oracle CLR Host Service anlegen**
	- **oraclrctl -new**

**Erzeugt den folgenden Service:**

**c:\oracle\products\12.1.0.2\dbhome\_1\b in\OraClrAgnt.exe agent\_sid=CLRExtProc max\_dispatchers=2 tcp\_dispatchers=0 max\_task\_threads=6 max\_sessions=25 ENVS=\"EXTPROC\_DLLS=ONLY:c:\oracle\pro ducts\12.1.0.2\dbhome\_1\bin\oraclr12.d ll\"**

### **Konfiguration listener/tnsnames.ora**

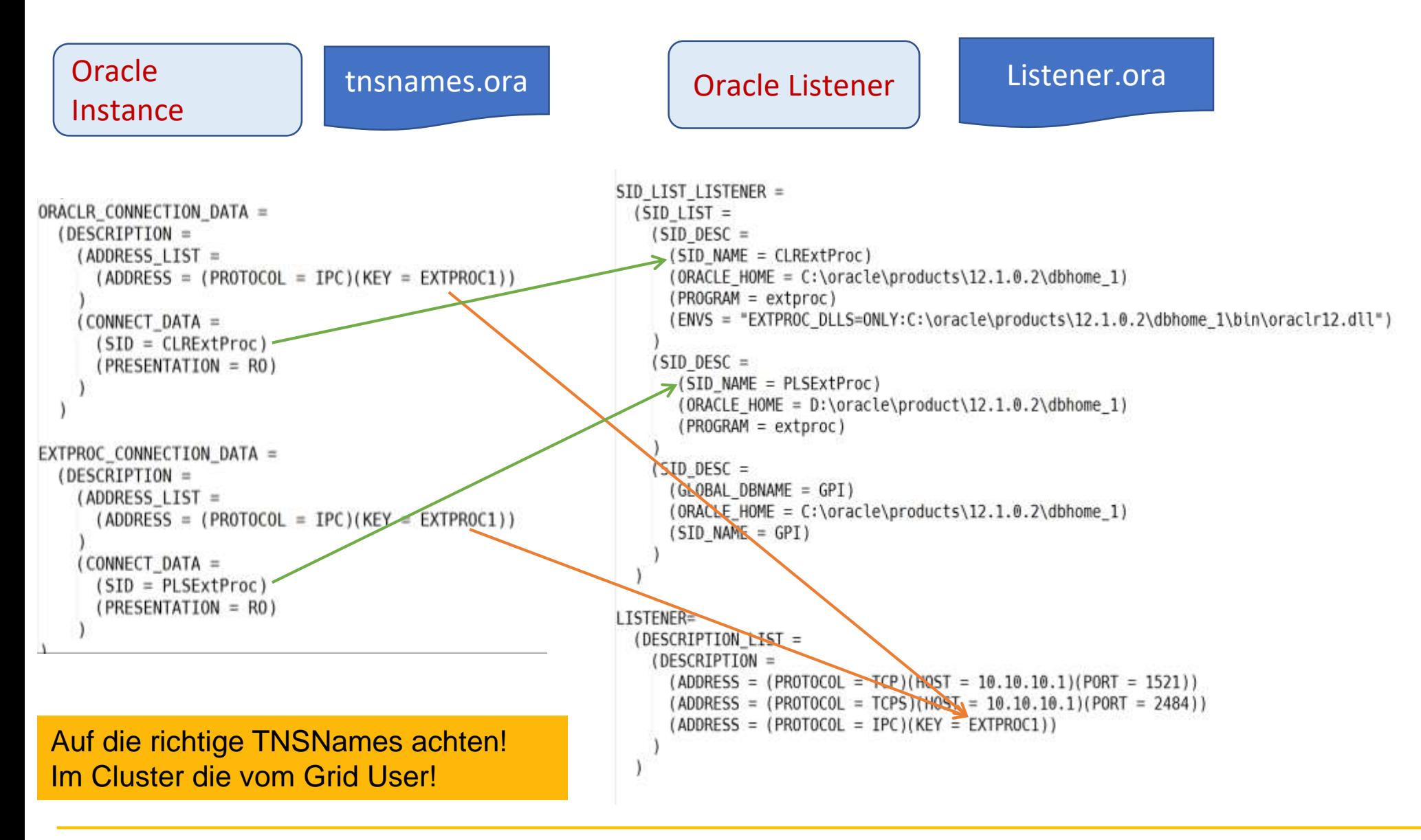

### **Anbindung DB an .Net - Probleme**

- Zugriff auf DLL der Oracle-DB verhindert Deployment!
	- Wird die eigene Library daher durch ständiges Pollen im 24/7 Betrieb geblockt kann das Deployment ein Problem darstellen! (gelöst durch umstellen auf REST API)
- Bei jeden Patch müssen die Libraries des external procedure Stack für .Net manuell neu auf dem Sever ausgerollt werden!
- Visual Studio Deployment als SYS in der DB, nur mit VS Assistenten – nicht mit Skript möglich
	- Unpraktisch für größere, gehostete Umgebungen

### **Zugriff auf MS Message Queue**

■ Über .Net kann nun auf alles notwendige Zugriffen werden

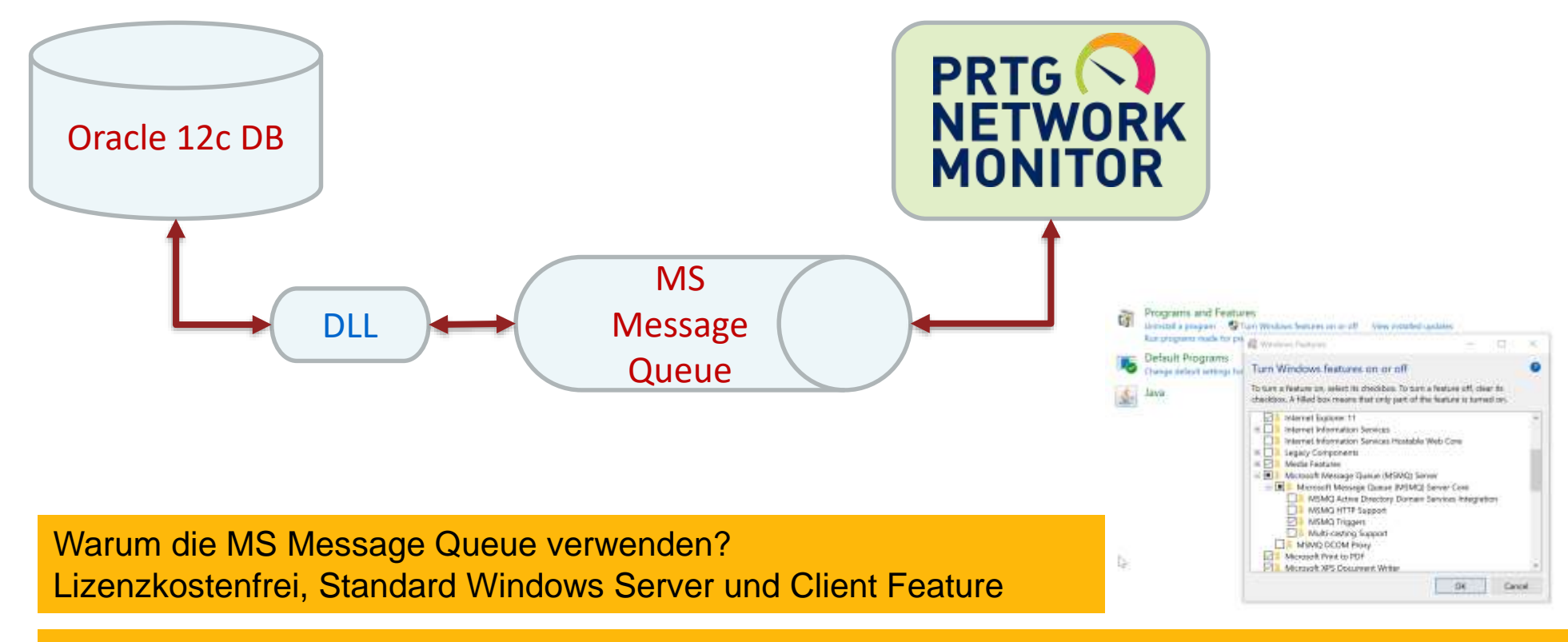

#### Vorteil:

MS Message Queue ist transaktional

### **ModbusTCP Zugriff**

■ Über eigene .NET C# DLL auf Basis von EasyModbus

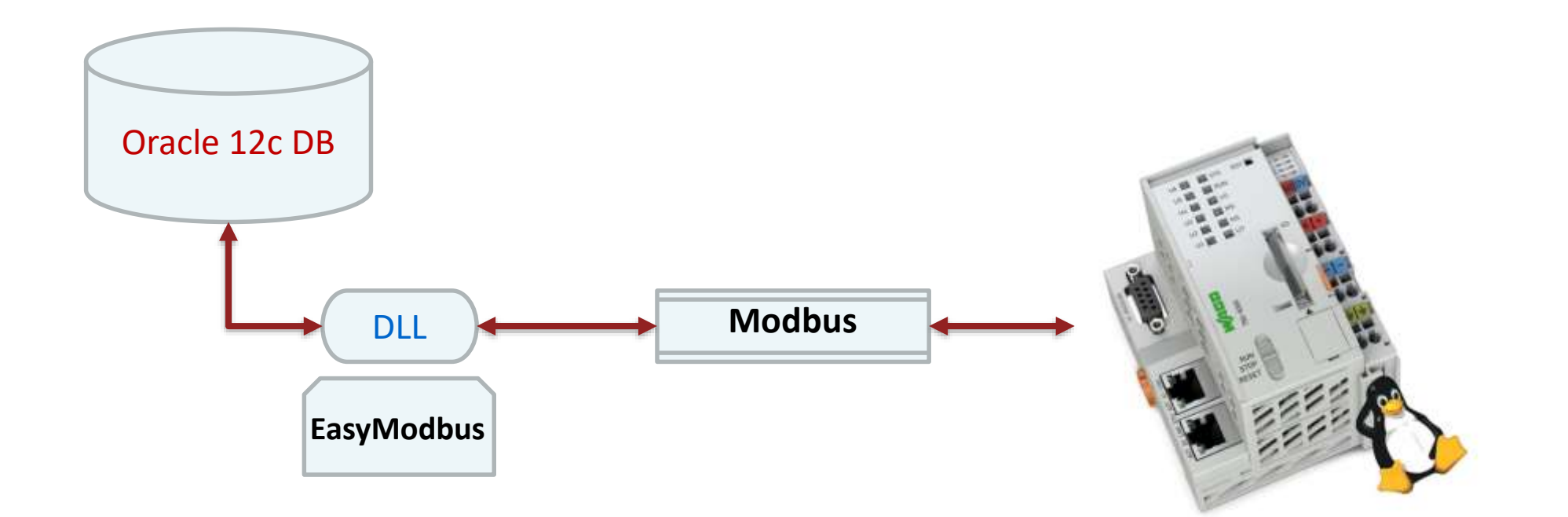

#### Siehe => http://easymodbustcp.net/en/

### **APEX Integration mit mod\_ntlm und mod\_jk**

▪ Da 100% Windows Umgebung mit NTLM umgesetzt

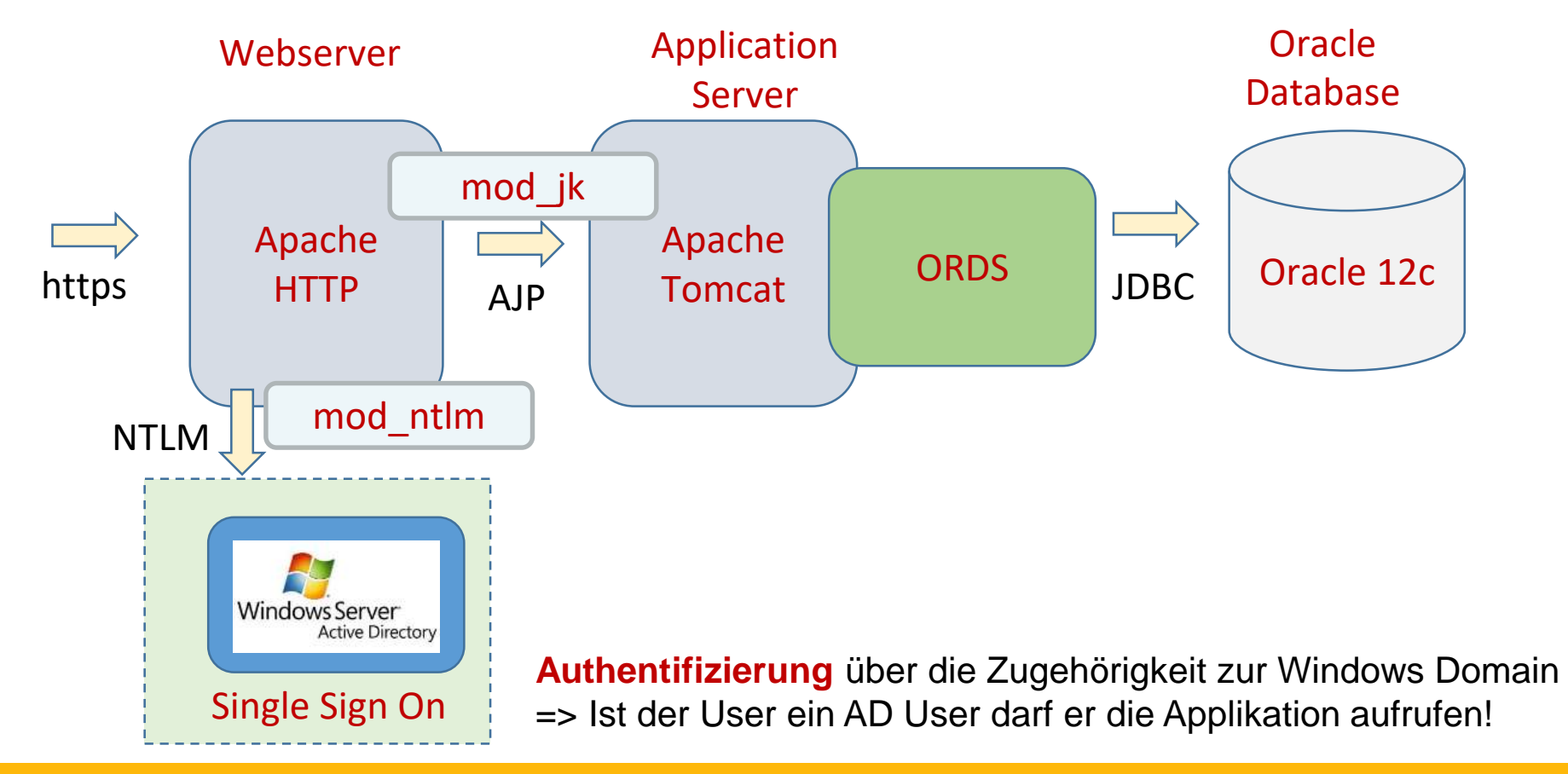

Details [https://www.pipperr.de/dokuwiki/doku.php?id=prog:oracle\\_rest\\_data\\_service\\_tomcat](https://www.pipperr.de/dokuwiki/doku.php?id=prog:oracle_rest_data_service_tomcat) Für Kerberos Integration siehe Niels de Bruijn => Single Sign-On for APEX applications based on Kerberos

### **Authentisierung – Authorisierung**

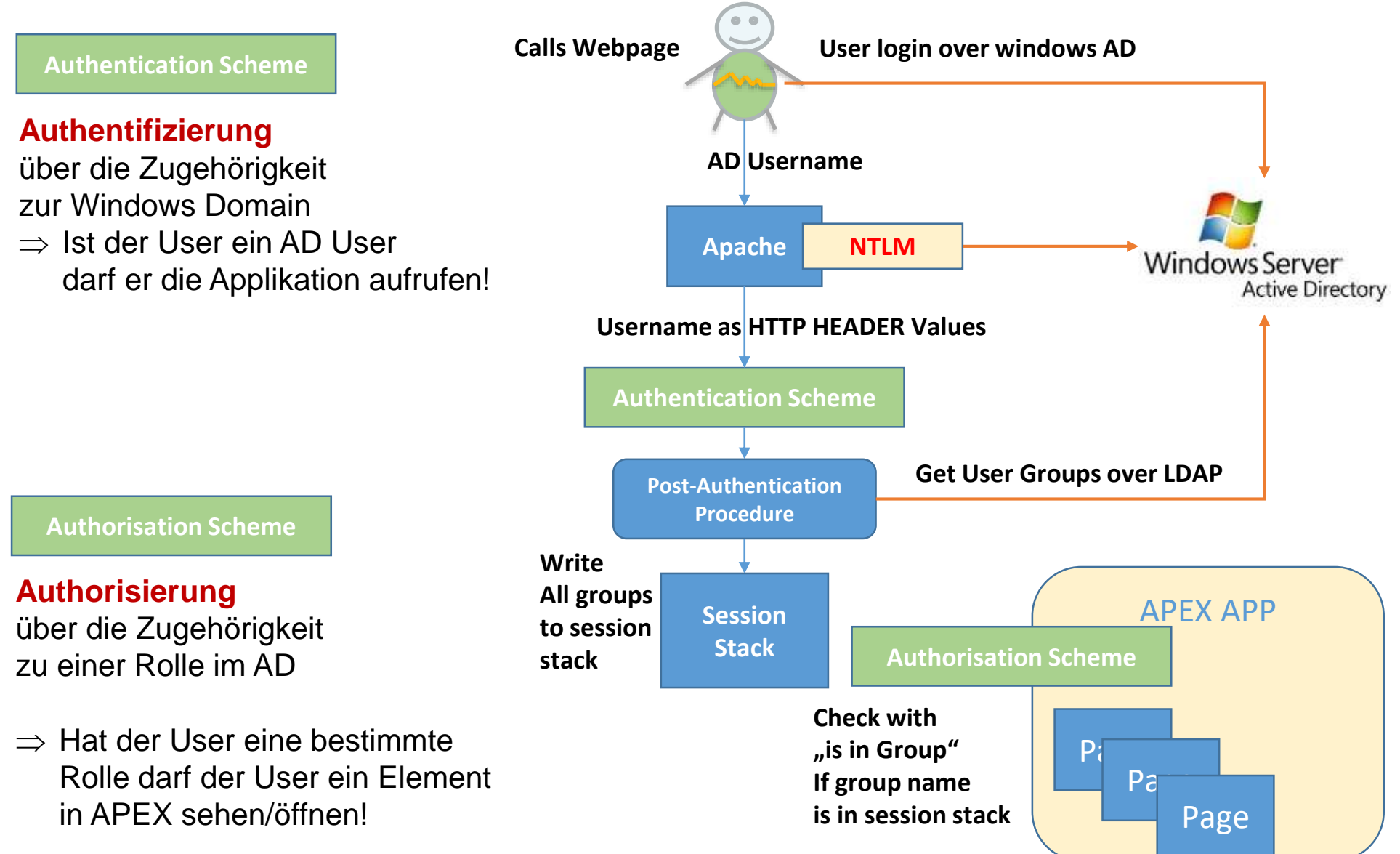

### **DBMS\_LDAP für die Abfrage des AD verwenden**

```
v_{rel} := DBMS_LDAP.search_s(1d => p_session
                                , base \Rightarrow g ldap base
                                , scope => DBMS_LDAP.scope_subtree
                                , filter => g ad user type p username
                                , attrs \Rightarrow v_attrs
                                , attronly \Rightarrow 0
                                res \Rightarrow v message
<< entry loop >>
WHILE v entry IS NOT NULL
LOOP
                                                                            LDAP Baum auslesen-- Get all the attributes for this entry.
 v attr name := DBMS LDAP.first attribute(1d => p session, 1dapentry => v entry, ber elem => v ber element);
 « attributes loop >>
 WHILE v attr name IS NOT NULL
 LOOP
    -- Get all the values for this attribute.
   v vals := DBMS LDAP.get values (1d => p session
                                , ldapentry \Rightarrow v entry
                                , attr => v attr name);
    BEGIN
     << values loop >>
     FOR i IN v vals. FIRST .. v vals. LAST
```
Nachteil: Feste IP/Name des Domain Controllers notwendig, Domain kann nicht abstrakt hinterlegt werden und das Password eines Domainusers muss irgendwo hinterlegt werden!

#### Details unter =>

 $100P$ 

[https://www.pipperr.de/dokuwiki/doku.php?id=prog:oracle\\_apex\\_active\\_directory\\_integration](https://www.pipperr.de/dokuwiki/doku.php?id=prog:oracle_apex_active_directory_integration)

**Florian Aschenbrenner - Gunther Pippèrr ©2018 http://www.pipperr.de Seite 30**

### **Umsetzung – APEX AD Integration mit C#**

- Synchronisierung von Benutzer und Gruppen aus den AD in die Oracle Datenbank letztendlich dann doch mit C# gelöst
	- Mit .NET-Objekten bessere Integration in der Windows Welt beim Zugriff auf das Active Directory
		- Wie Verwendung der Domain Names (nicht den DC Server!)
		- Auflösen der Gruppen Zuordnung eines Accounts (rekursiv)
	- Eingesetzt wurde hierfür folgende .NET API: **System.DirectoryServices.AccountManagement-Namespace**

### **Anbindung über REST Data Service**

- APEX REST Listener im Einsatz
	- Verknüpfung alle Komponenten über das HTTP Protokoll
	- Der Standard für die "lockere" Kopplung von Komponenten aus verschiedenen Welten
	- Warum APEX REST Services und nicht ORDS
		- Integration in der APEX Oberfläche hilfreich beim schnellen Einsatz des Features

mit dem **RE**presentational **S**tate **T**[ransfer \(abgekürzt](https://de.wikipedia.org/wiki/Representational_State_Transfer) REST) wird ein Programmierparadigma für verteilte Systeme bezeichnet,

das insbesondere für Webservices verwedet wird.

#### Siehe auch

https://www.pipperr.de/dokuwiki/doku.php?id=prog:first\_steps\_oracle\_rest\_data\_service

### **Security – Wichtige Maßnahmen**

- Active Directory Integration der Anwender in APEX (Kennung und Rollenkonzept)
- Härten der WAGO Controller; Wie:
	- WAGO Firewall erlaubt nur DB Server IP für Modbus Zugriff
	- Verwendung von SSL (HTTPS) für die HTTP Kommunikation
	- Abschalten aller unnötigen Ports etc.
	- Dediziertes VLAN für die Gebäudeleittechnik
- Modbus Security
	- [Erst im Aufbau Siehe => https://www.cyberbit.com/scada](https://www.cyberbit.com/scada-modbus-protocol-vulnerabilities/)modbus-protocol-vulnerabilities/

Sicherheit ist ein integrale Bestandteil einer jeden IOT Architekur!

### **Cloud Überlegungen im Projekt**

- Was sprach gegen eine Cloud Lösung?
	- Die direkte Koppelung von APEX mit dem ERP System in der gleichen Datenbank ermöglicht eine sehr tiefe Integration.
	- Netzwerk Lokal einfacher zu integrieren in die eigene Umgebung
	- Implementierung mit reinen REST API Lösung zwar möglich aber in Summe zu aufwendig
- Aber Diese Cloud Lösung ist im Projekt im Einsatz
	- Die Source Code Verwaltung erfolgt mit Microsoft Visual Studio Team Services

### **Unsere nächsten Ziele**

- Node.js, um nicht mehr mit dem Dashboard permanent zu pollen
	- Siehe Artikel im Red Stack Magazin 05/2017 von André Borngräber
- Nutzung des ESPA-X Protokolls zur Anschaltung an den tetronik DAKS um bei Telefonalarmierung des Haustechnikers auch Informationen zur Störmeldung mitzugeben

### **Fazit des Projektes**

- Neben den hohen Kostenvorteilen gegenüber einem "klassischen" Gebäudeleitsystem konnte mit dieser Lösung auch eine vollständige Integration der Haustechnik in die Verwaltungssoftware und das IT-Monitoring der Akademie ohne große weitere Aufwände erreicht werden.
- Die klassische Trennung dieser beiden IT-Welten, Haustechnik und Office-IT, wurde damit erfolgreich aufgehoben.

Eine Umgebung für alle Störungen im Haus

### **Unsere Projekt Partner**

- Durch ein starkes Team das Projekt erfolgreich in Zeit und Budget abgeschlossen
	- Holsten Systems GmbH, Thomas Holsten, HOLSTEN Konzeption und Entwicklung Automatisierungssoftware für WAGO-Controller
	- Elektro Bauer, Elektroarbeiten

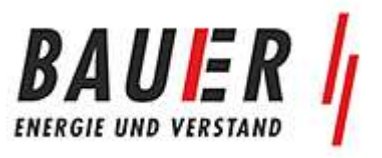

• Buchner, Telko, LAN-Verkabelung

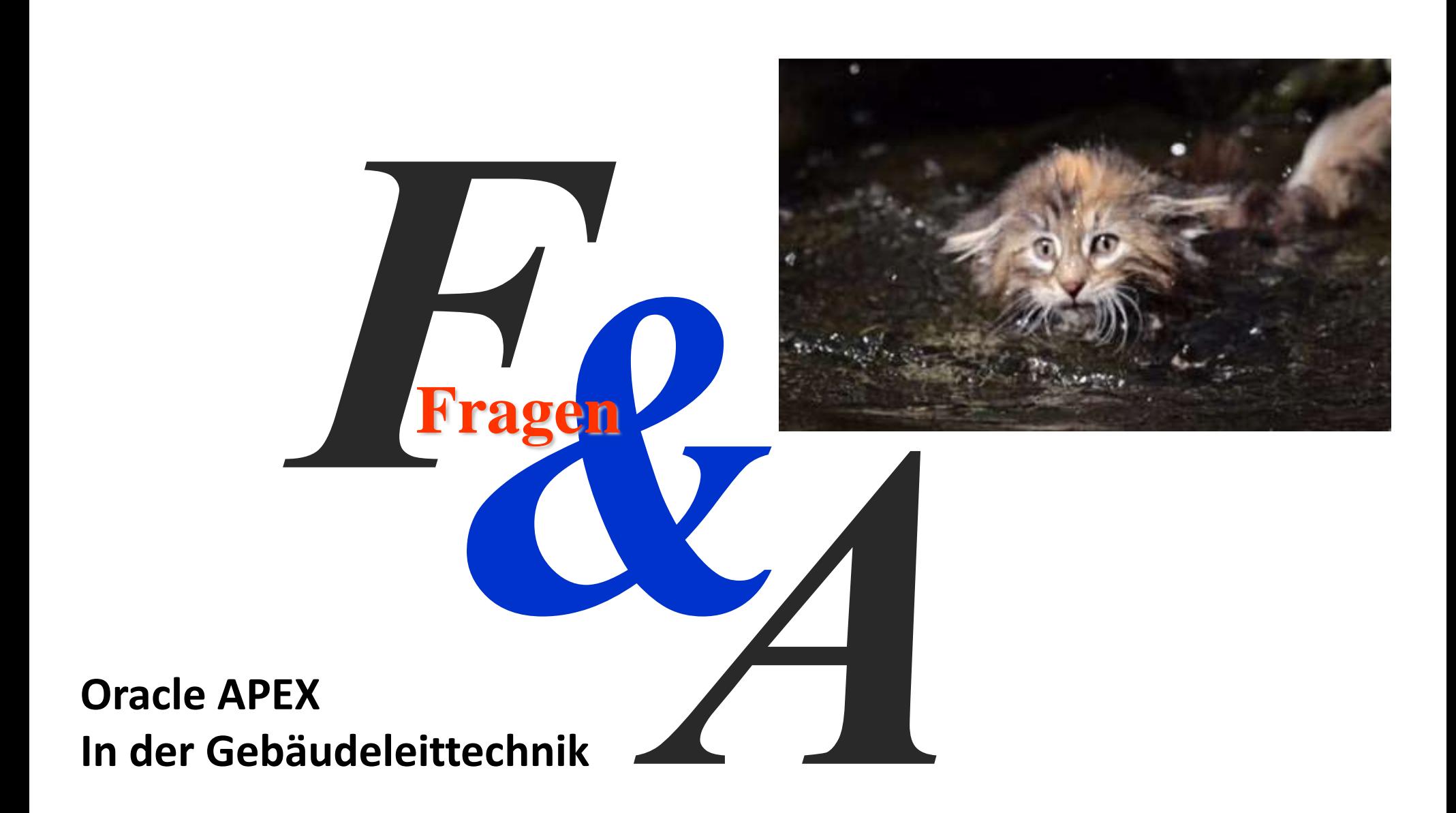

### **Quellen**

- EasyModbus
- PRTG
- WAGO PFC Controller
- Unify OpenScape Alarm Response (tetronik DAKS-Pro)
- Modbus
- **ModbusTCP Testtool: [www.modbustools.com](http://www.modbustools.com/)**
- SPS
- VPS

[\(https://de.wikipedia.org/wiki/Verbindungsprogrammierte](https://de.wikipedia.org/wiki/Verbindungsprogrammierte_Steuerung) Steuerung)

### **Quellen**

- Oracle Dokumentation und Support Portal
- [https://www.pipperr.de/dokuwiki/doku.php?id=prog:window](https://www.pipperr.de/dokuwiki/doku.php?id=prog:windows_dot_net_integration_plsql) s\_dot\_net\_integration\_plsql

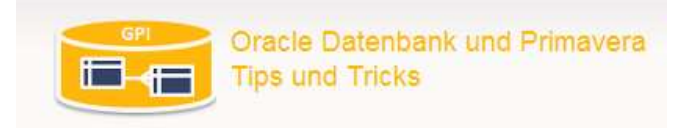

- Wieder mal eine andere Script Library
	- <https://github.com/gpipperr/OraPowerShell>

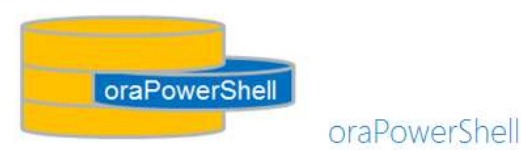

■ Bildmaterial : [https://pixabay.com](https://pixabay.com/)